Morpho-syntactic Analysis with the *Stanford CoreNLP spaCy* and *Stanza*

Danilo Croce croce@info.uniroma2.it

Web Mining & Retrieval

2021

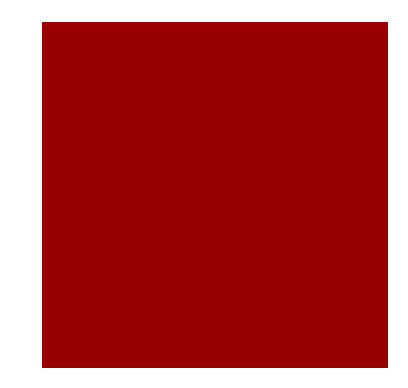

# Objectives of this tutorial

- Use of a Natural Language Toolkit
	- CoreNLP toolkit
- Morpho-syntactic analysis of short texts
	- **Tokenization**
	- **Part-of-speech Tagging**
	- **•** Lemmatization
	- Named Entity Recognition
	- Dependency Parsing
- Use of such body of linguistic evidence for a task
	- Knowledge Acquisition by reading large scale corpora

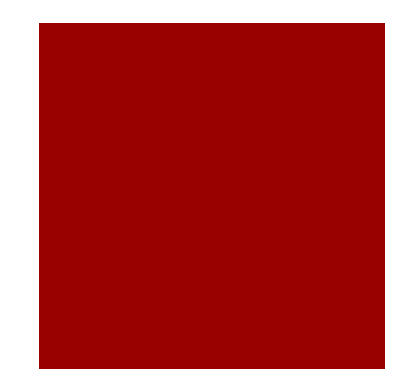

# The Stanford CoreNLP

- The Stanford CoreNLP is a statistical natural language parser from the Stanford Natural Language Processing Group.
	- Used to parse input data written in several languages
		- such as English, German, Arabic and Chinese
- $\blacksquare$  it has been developed and maintained since 2002, from the Stanford University
	- **•** Written in Java
	- **The application is licensed under the GNU GPL, but** commercial licensing is also available.
- Site: http://stanfordnlp.github.io/CoreNLP/
- ¡ A demo is available at: http://corenlp.run/

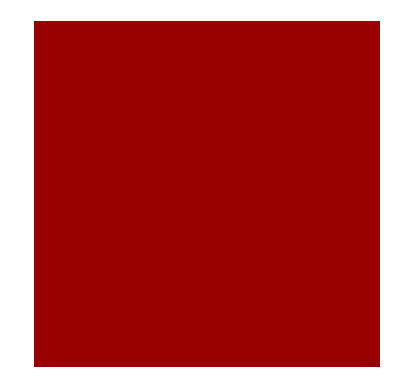

# Stanford CoreNLP

### **• The list of processors**

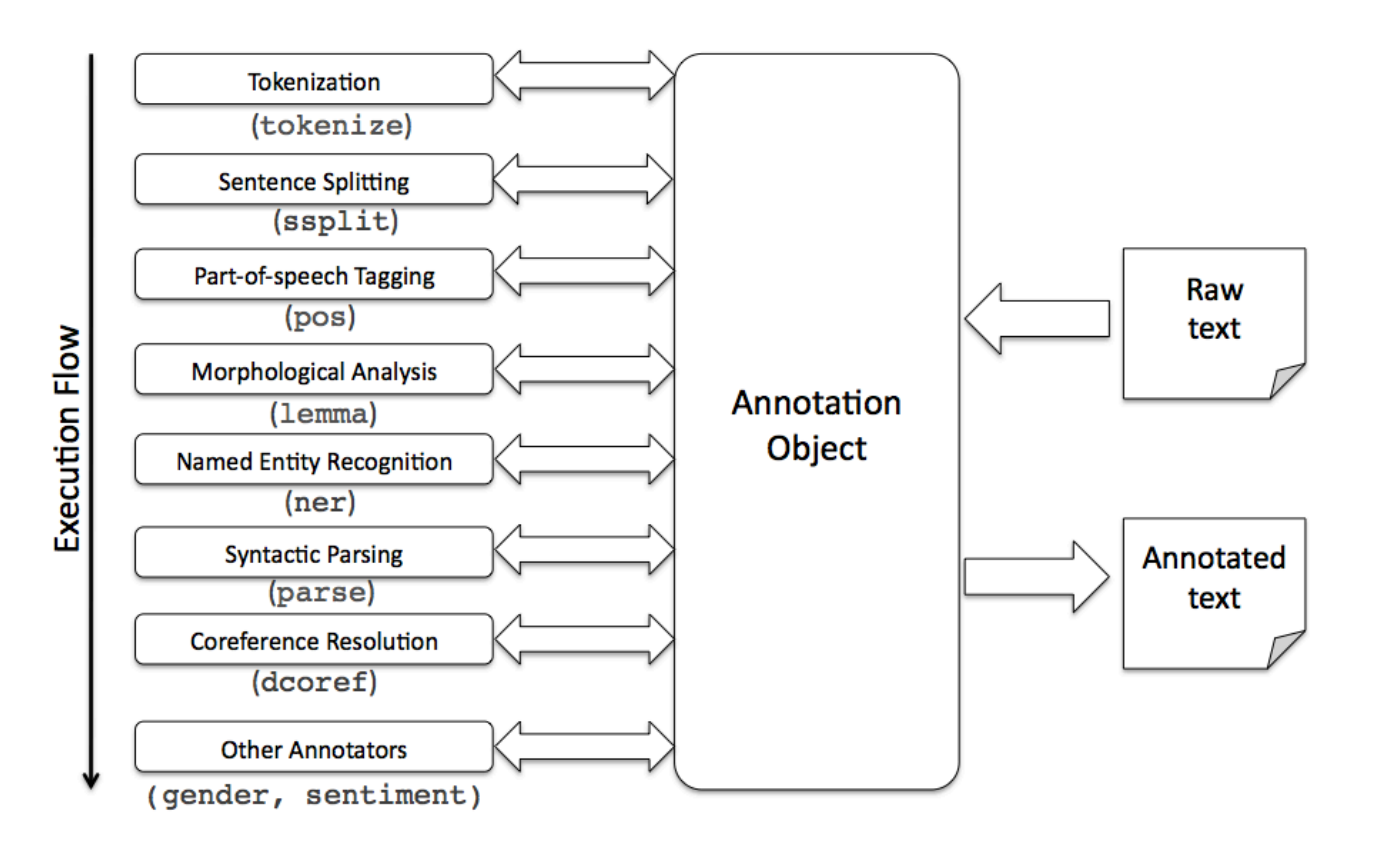

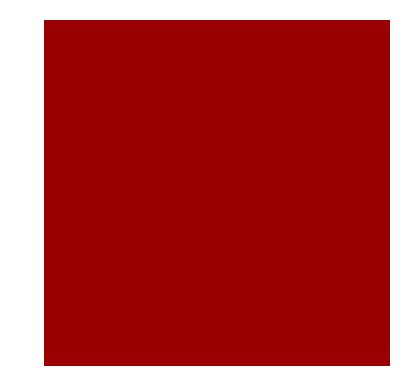

## An example

- **Example 1** Let us consider the sentence:
	- ¡ "*In 1982, Mark drove his car from Los Angeles to Las Vegas.*"

### Part-of-Speech:

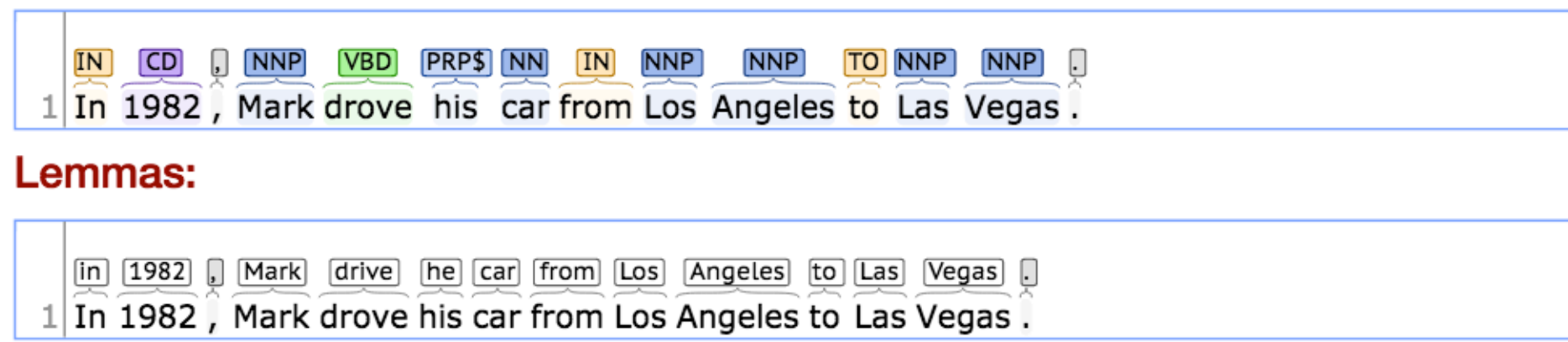

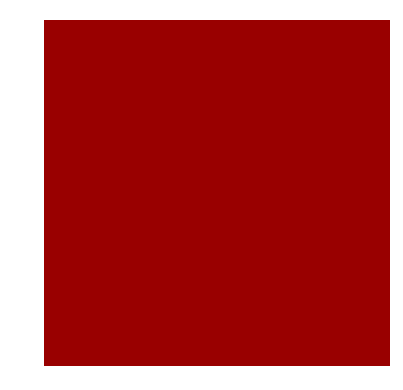

## An example

- **E** Let us consider the sentence:
	- ¡ "*In 1982, Mark drove his car from Los Angeles to Las Vegas.*"

### **Named Entity Recognition:**

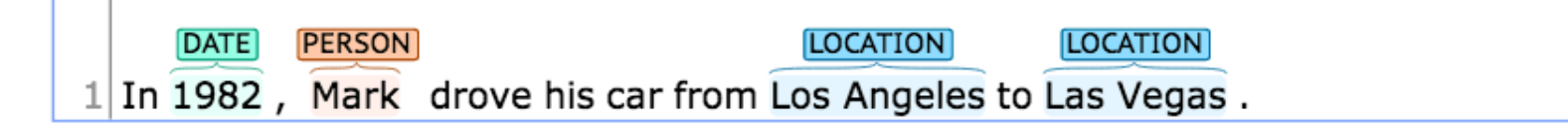

### **Basic Dependencies:**

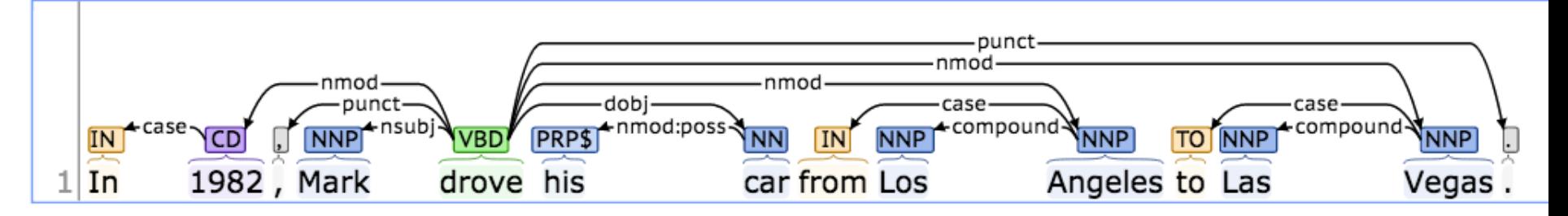

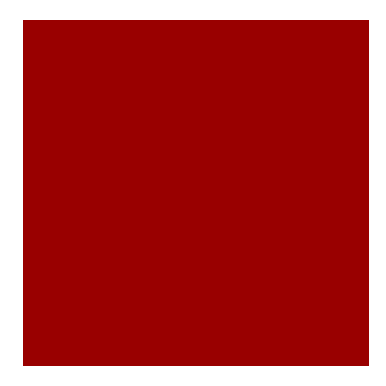

## How to use from Java

■ It can be easily integrated in a Java project that support Maven, adding the following dependency to the pom.xml file

```
<dependencies>
       <dependency>
               <groupId>edu.stanford.nlp</groupId>
               <artifactId>stanford-corenlp</artifactId>
               <version>3.6.0</version>
       </dependency>
       <dependency>
               <groupId>edu.stanford.nlp</groupId>
               <artifactId>stanford-corenlp</artifactId>
               <version>3.6.0</version>
               <classifier>models</classifier>
       </dependency>
</dependencies>
```
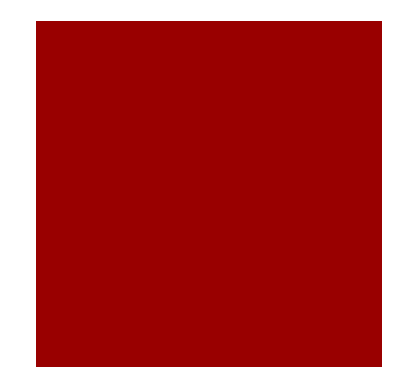

## A small example in JAVA

// We see here how to parse a sentence and write on

// The Properties object contains the list of processors to be loaded Properties props = new Properties(); props.put("annotators", "tokenize, ssplit, pos, lemma, ner, parse");

// Intializing the StanfordCoreNLP toolkit StanfordCoreNLP pipeline = **new StanfordCoreNLP(props);** String str = "In 1982, Mark drove his car from Los Angeles to Las Vegas";

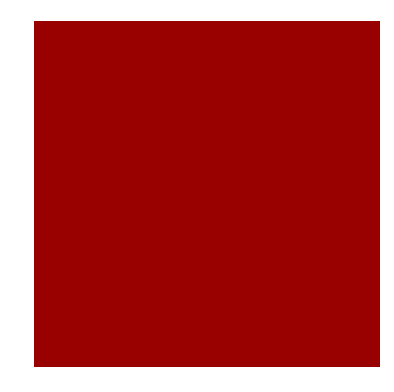

# The CONLL format

```
An notation document = new Annotation(str);pipeline.annotate(document);
List<CoreMap> sentences = document.get(SentencesAnnotation.class);
// for each sentence
for (CoreMap sentence : sentences) {
           // Extract the dependency graph
           SemanticGraph dependencies = sentence.get(BasicDependenciesAnnotation.class);
           // For each token
           for (CoreLabel token : sentence.get(TokensAnnotation.class)) {
                      IndexedWord sourceNode = dependencies.getNodeByIndex(token.index());
                      IndexedWord father = dependencies.getParent(sourceNode);
                      // If no father is available, the token is associated to the "root" node
                      int fatherId = 0;
                      String relName = "root";
                      if (father != null) {
                                 fatherId = father.index();SemanticGraphEdge edge = dependencies.getEdge(father, sourceNode);
                                  relName = edge.getRelation().getShortName();
                      }
                      System.out.println(token.index() + "\t" + token.originalText() + 
                                  "\t t" + \t token.length - token.lemma() + "\t t" + \t token.tag() + "\t" +token.ner() + "\t" + relName + "\t" + fatherId);
           }
           System.out.println();
```
# The CONLL tabular format

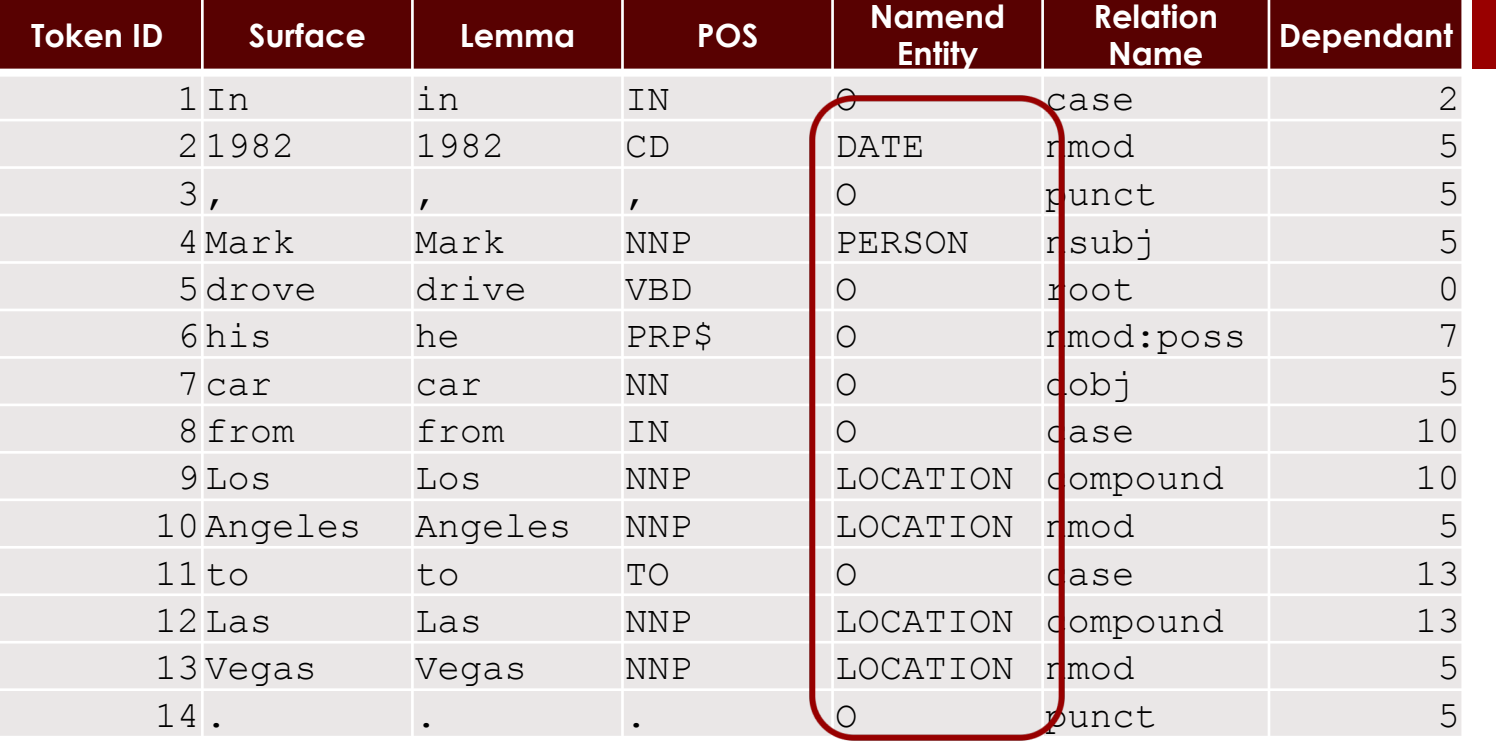

### **Named Entity Recognition:**

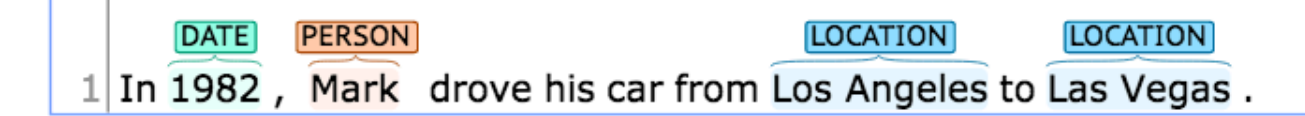

# The CONLL tabular format

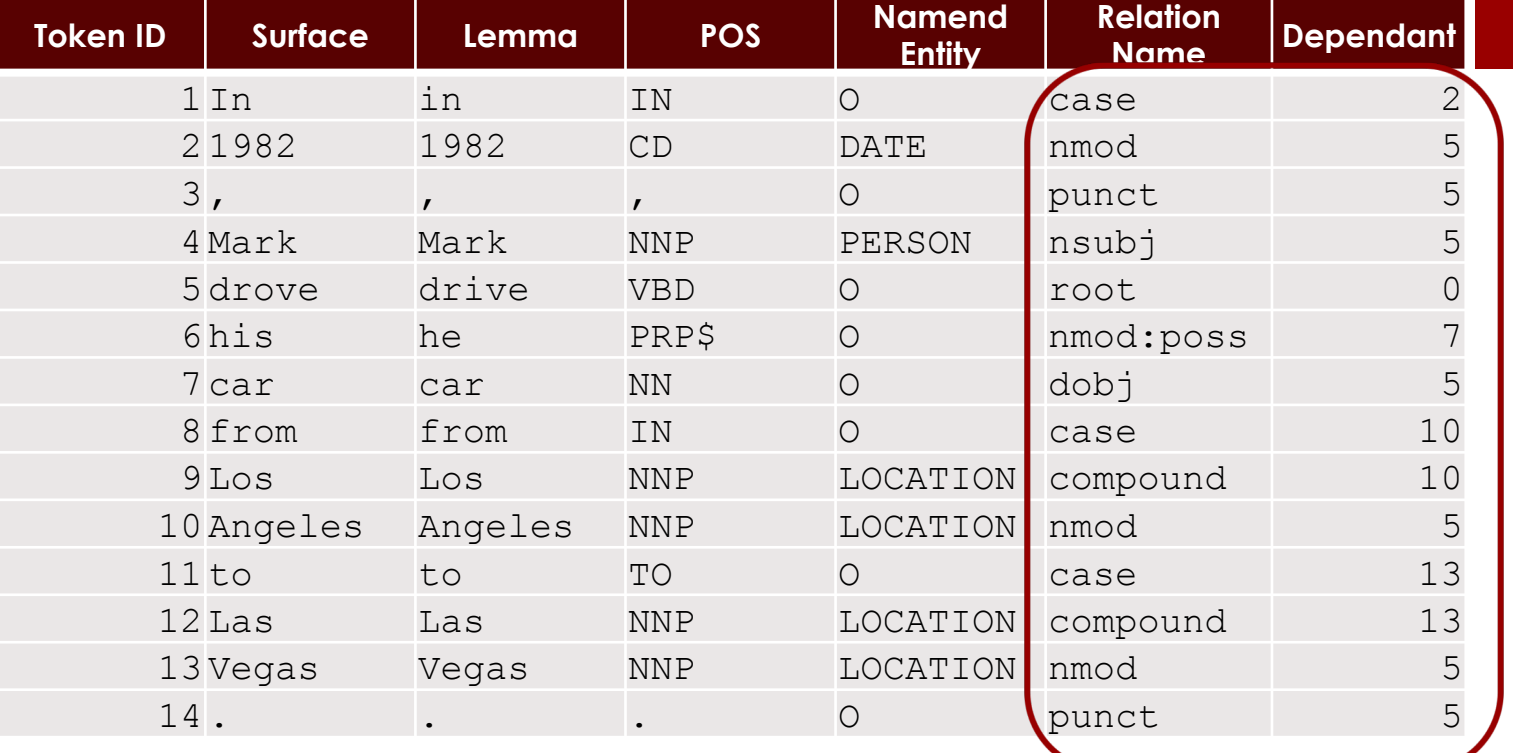

### **Basic Dependencies:**

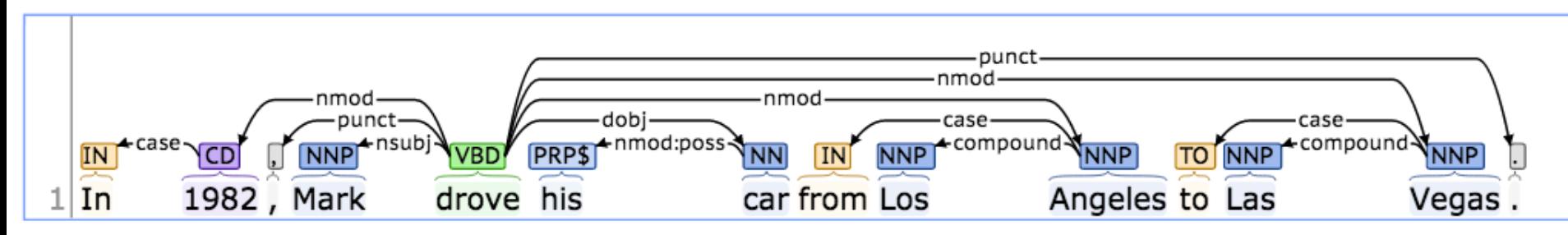

# Spacy - "Industrial-Strength" NLP Library

- **A Natural Language processing Pipeline in** Python
	- Fastest in the world written in Cython
	- Get things done easy to install simple API

**<u><https://spacy.io/></u>** 

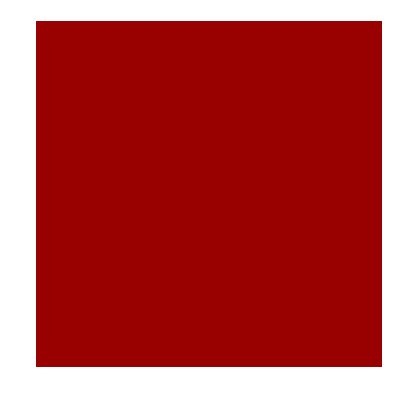

# How to use spaCy

- **Installation:**
- ¡ Install anaconda:<https://docs.anaconda.com/anaconda/install/>
	- \$ conda create -n spacyenv
	- \$ conda activate spacyenv
	- \$ conda install spacy
	- \$ python -m spacy download en
- Load model and process text:

import spacy

- nlp = spacy.load('en')
- doc = nlp('Can you process this text?')

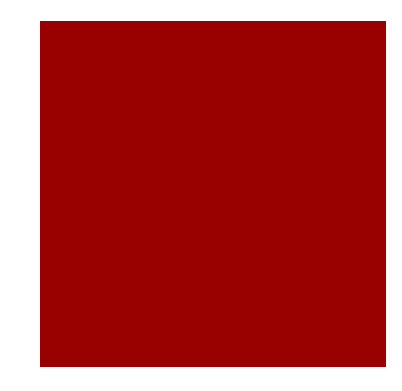

## How to parse a sentence

import spacy

```
nlp = spacy.load('en')
doc = nlp('In 1982, Mark drove his car from Los Angeles to Las Vegas')
```

```
for sent in doc.sents:
    for i, word in enumerate(sent):
        if word.head is word:
            head idx = 0else:
           head idx = doc[i].head.i+1
        entity tag = word.ent type
         if len(entity tag) == 0:
             entity tag = "O"print("%d\t%s\t%s\t%s\t%s\t%s\t%d"%(i+1, word, word.lemma, word.tag,
             entity tag, word.dep, head idx))
```
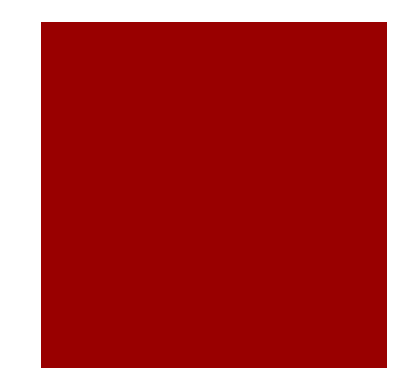

# Final objective of this exercitation

- **E** Let us try to navigate the parse tree
- It will provide a first form of Ontology Learning by exploiting Syntactic information
	- ¡ Acquiring simple facts from the automatic analysis of large scale corpora, e.g.

```
PERSON – marry - PERSON
```
■ We will extract morpho-syntactic parser in the form

```
Subject – VERB – Direct Object
```
■ We need a large-scale corpus already processed with CoreNLP

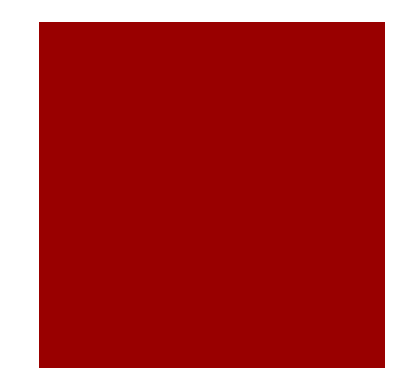

# Stanza

- **Another Natural Language processing Pipeline in** Python
	- Released by the Stanford Group
- ¡ <https://stanfordnlp.github.io/stanza/index.html>

- **A small tutorial for using Stanza and Spacy**
- **Intrests://colab.research.google.com/drive/1GGM** [BlKJFyytBqvlgUxuHEyqEU2rcjb3y?usp=sharing](https://colab.research.google.com/drive/1GGMBlKJFyytBqvlgUxuHEyqEU2rcjb3y?usp=sharing)

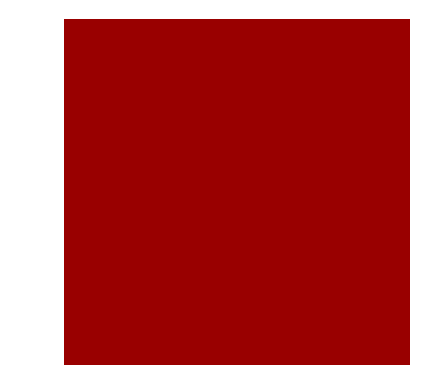

# How to parse a sentence with Stanza

## ■ To install Stanza

! pip install stanza

### **• To parse a sentence**

```
import stanza
stanza.download('en') # download English model
```

```
nlp = stanza.Pipeline('en', processors='tokenize, mwt, pos, lemma, depparse, ner')
```

```
input string = "In 1982, Mark drove his car from Los Angeles to Las Vegas"
```

```
doc = nlp(input string)
```

```
for sent in doc.sentences:
     for word in sent.words:
         print("%d\t%s\t%s\t%s\t%s\t%s\t%d"%(word.id, word.text, word.lemma, 
word.pos, sent.tokens[word.id-1].ner, word.deprel, word.head))
```
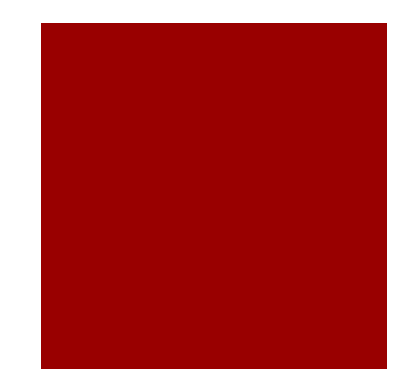

# You will be provided with...

- **A "small" selection of abstracts from Wikipedia** processed with CoreNLP, already in CONLL format
	- 375K sentences
	- 9.6M of tokens
- A python script (CoreNLP simple reader.py) to
	- load the processed sentences stored as textual files in the CONLL format
	- **navigate the resulting dependency graph**
	- **E** extract simple information

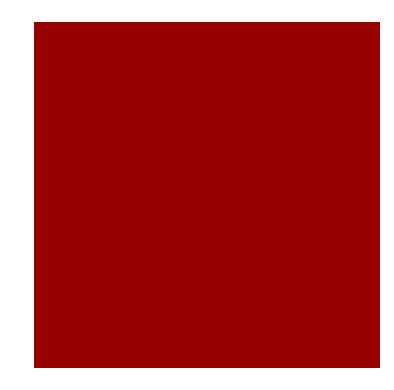

## Exercise

- 1. Extract and count the occurrences of Nouns in the provided corpus
	- The list of Part-of-speech tags is provided here: https://www.ling.upenn.edu/courses/Fall\_2003/ling 001/penn treebank pos.html
- 2. Extract and count the occurrences of mentions to Named Entities in the provided corpus
	- **E** Focus on the PERSON category

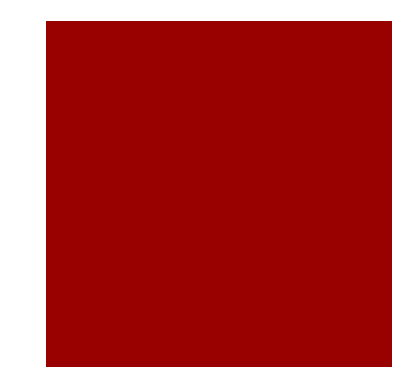

# Exercise (2)

3. Extract and count all patterns in the form

Noun – nsubj – Verb – dobj – Noun

keeping the lemma of the involved nouns / verbs, e.g.,

Mark - drive - car

4. Extract and count all patterns in the form extracted at step 3, but replace the Named Entities with their types PERSON - drive - car

The complete list of existing dependency can be found here: http://nlp.stanford.edu/pubs/USD\_LREC14\_paper\_camera\_ready.pdf

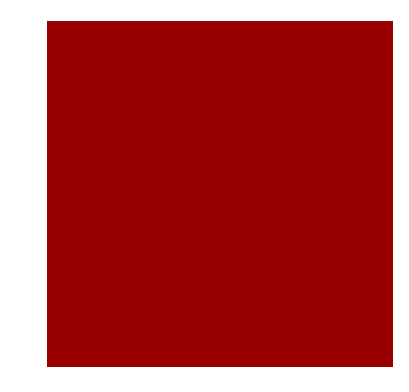

# Useful Links

- **CoreNLP Web Page:** 
	- http://stanfordnlp.github.io/CoreNLP/
- How to Download the last version of CoreNLP:
	- http://nlp.stanford.edu/software/stanford-corenlp-full-2015-12-09.zip
- Demo
	- http://corenlp.run/
- **A description of CoreNLP:** 
	- http://nlp.stanford.edu/pubs/StanfordCoreNlp2014.pdf

## Alphabetical list of POS tags used in the Penn Treebank Project

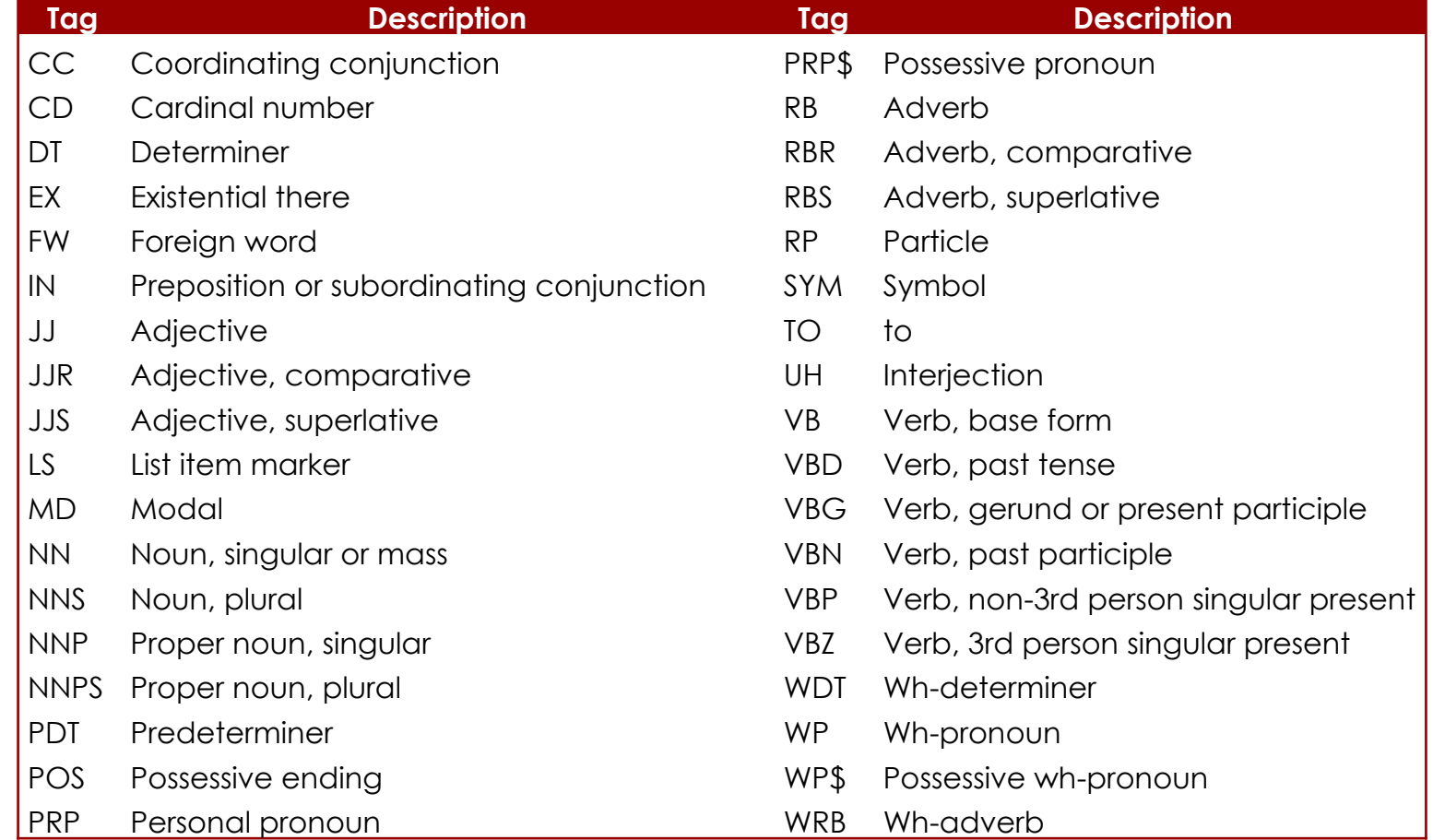